# **Administering the EntireX RPC Server**

The EntireX z/VSE CICS® RPC Server allows standard RPC clients to communicate with RPC servers on the operating system z/VSE under CICS. It supports the programming language COBOL. This chapter covers the following topics:

- [Customizing the RPC Server](#page-0-0)
- [Configuring the RPC Server](#page-1-0)
- [Locating and Calling the Target Server](#page-6-0)
- [User Exit COBUEX02](#page-7-0)
- [Multiple RPC Servers in the same CICS](#page-9-0)

## <span id="page-0-0"></span>**Customizing the RPC Server**

The following elements are used for setting up the CICS RPC Server:

- [ERXMAIN Control Block](#page-0-1)
- **[ERXMAIN Macro](#page-0-2)**
- [RPC Online Maintenance Facility](#page-1-1)

### <span id="page-0-1"></span>**ERXMAIN Control Block**

- defines a setup of the CICS RPC Server that is persistent over CICS restarts
- is defined with parameters of the [ERXMAIN](#page-0-2) *Macro*; see column 1 in the table under *Configuring the RPC Server*
- contains the following important settings:
	- connection information such as broker ID, see [BKRN](#page-1-2), server address, see [CLZN](#page-1-2), [SRVN](#page-2-0) and **[SVCN](#page-2-0)**
	- location and usage of server-side mapping container, see [SVM](#page-6-1) and *Usage of Server Mapping Files*
	- scalability parameters such as endworker, minworker and maxworker, see [ENDW](#page-3-0), [MINW](#page-3-0) and [MAXW](#page-3-0)
	- O etc.

### <span id="page-0-2"></span>**ERXMAIN Macro**

creates an ERXMAIN *[Control Block](#page-0-1)*, a persistent setup of the CICS RPC Server

- <span id="page-1-2"></span>• needs to be assembled to define a setup
- is defined in Assembler program EMAINGEN (in sublibrary EXP960) use this for assembling; see *Build the ERXMAIN Control Block* under *Installing EntireX RPC Servers under CICS*

#### <span id="page-1-1"></span>**RPC Online Maintenance Facility**

- provides commands (see column 2 in the table below) to vary most of the permanently defined parameters in the ERXMAIN *[Control Block](#page-0-1)* currently in use. All modifications are lost if CICS is restarted. Use [ERXMAIN](#page-0-2) *Macro* for permanent modifications
- allows you to try out new setups of the CICS RPC Server easily without the need to reassemble the ERXMAIN Control Block
- supports
	- starting
	- stopping
	- $\circ$  pinging
	- monitoring
	- activating trace

of the CICS RPC Server. See *RPC Online Maintenance Facility*.

## <span id="page-1-0"></span>**Configuring the RPC Server**

The following rules apply for the [ERXMAIN](#page-0-2) *Macro* syntax (column 1 in table below):

- keywords are given in uppercase
- there are no abbreviations for keywords

The following rules apply for the RPC Online Maintenance Facility commands (column 2 in table below):

Underscored letters in a command indicate the minimum number of letters that can be used for abbreviation.

For example, in brokerid=localhost, brok is the minimum number of letters that can be used as an abbreviation, i.e. the commands brokerid=localhost and brok=localhost are equivalents.

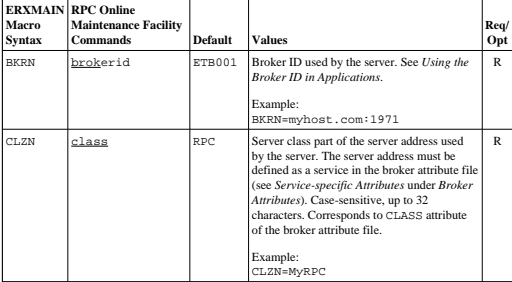

<span id="page-2-0"></span>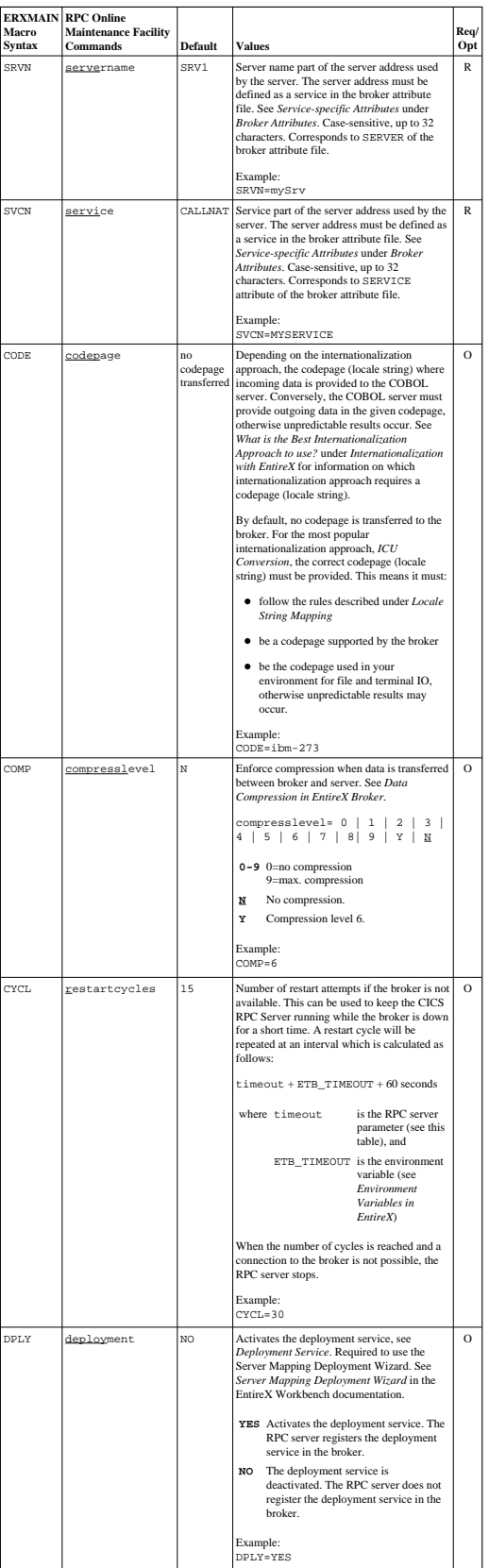

#### <span id="page-3-0"></span>**Administering the EntireX RPC Server Configuring the RPC Server**

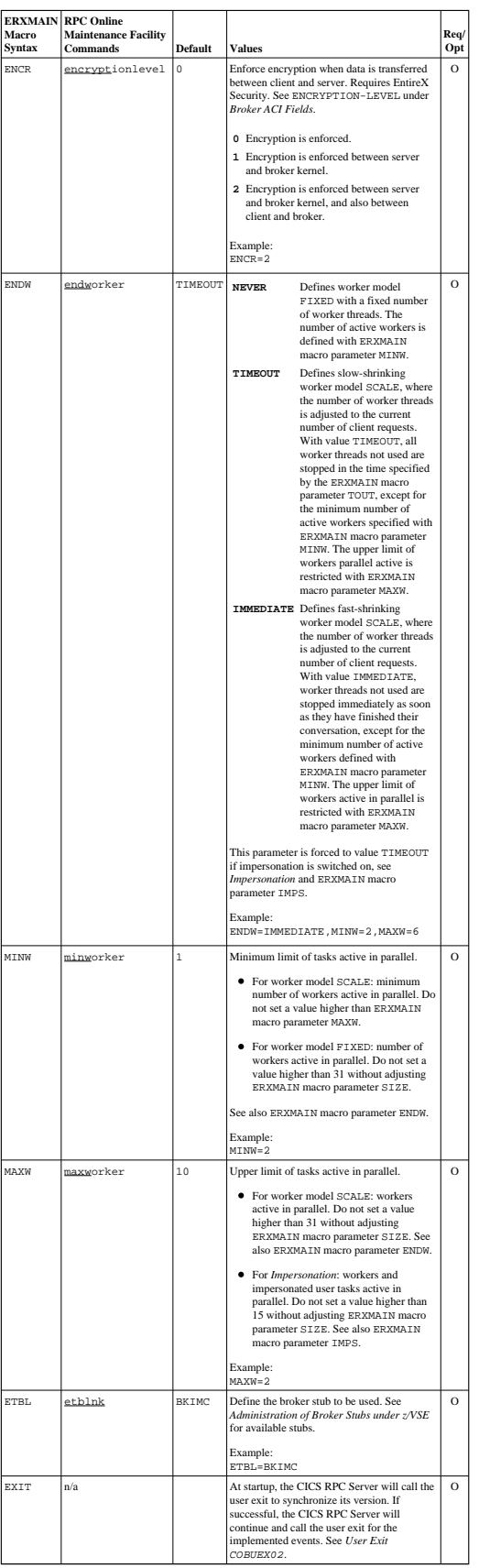

<span id="page-4-0"></span>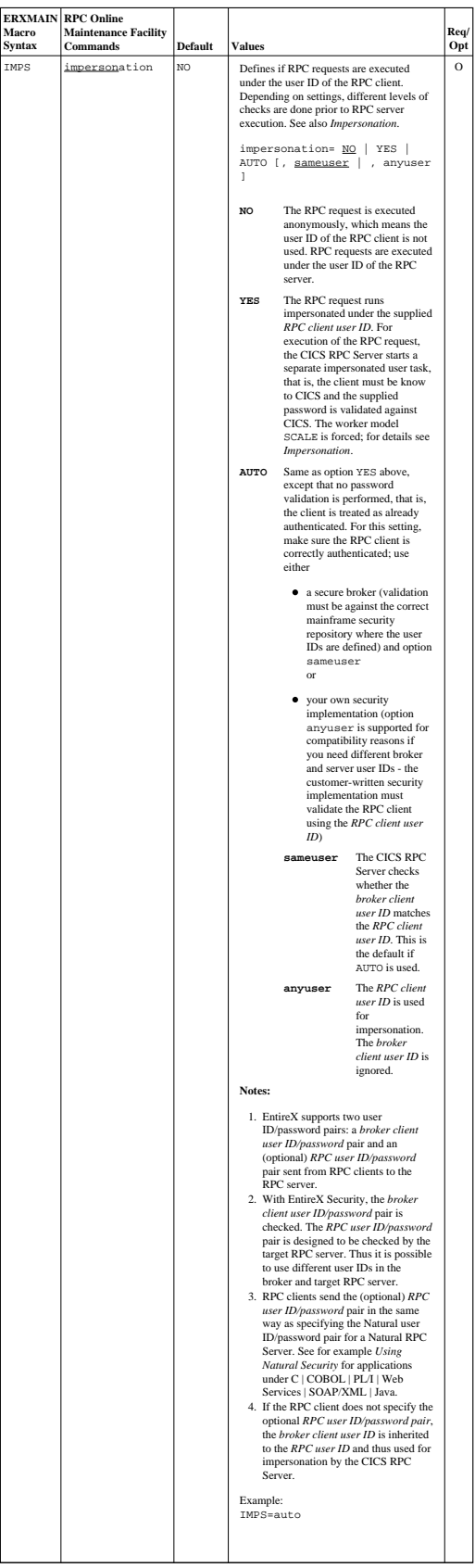

#### <span id="page-5-0"></span>**Administering the EntireX RPC Server Configuring the RPC Server**

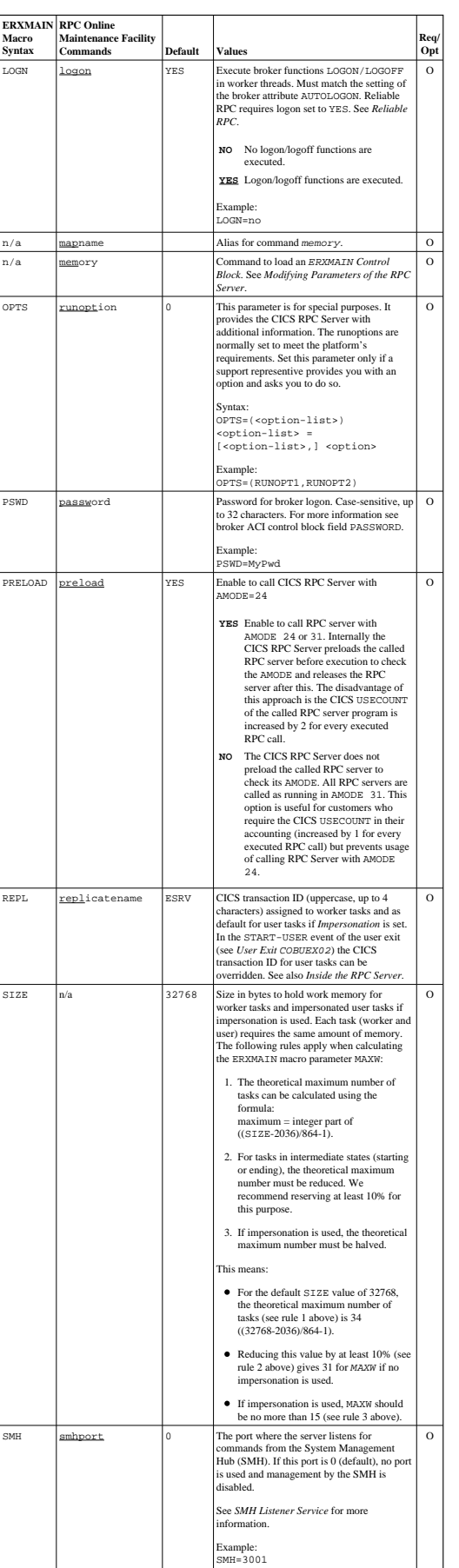

#### <span id="page-6-1"></span>**Locating and Calling the Target Server Administering the EntireX RPC Server**

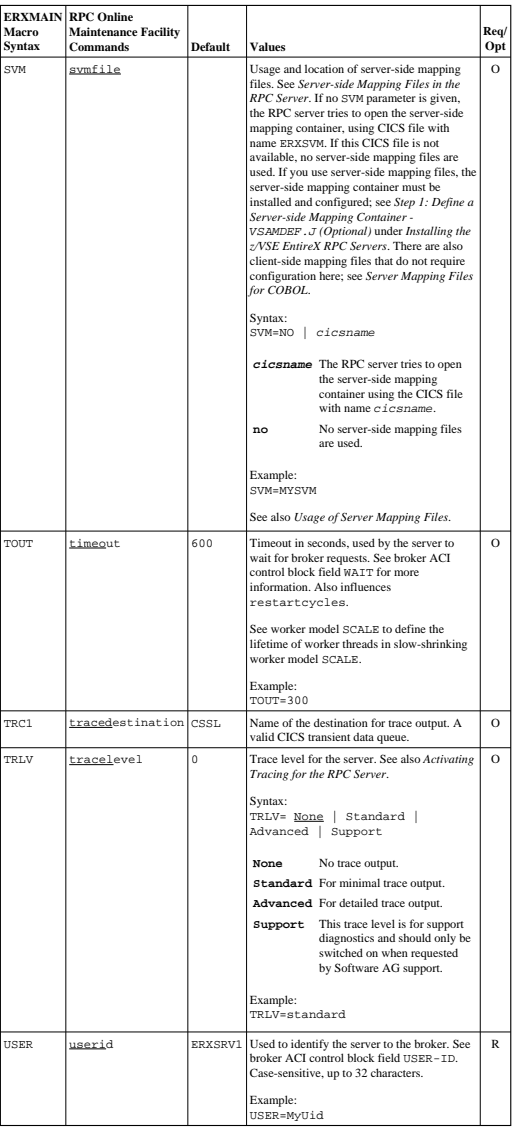

## <span id="page-6-0"></span>**Locating and Calling the Target Server**

The IDL library and IDL program names that come from RPC client are used to locate the RPC server. See library-definition and program-definition. This two-level concept (library and program) has to be mapped to the CICS RPC Server environment.

The approach used to derive the CICS program name for the RPC server depends on whether server mapping is used or not. See *Usage of Server Mapping Files* for an introduction.

- 1. If the RPC client sends a client-side type of server mapping with the RPC request, this server mapping is used first.
- 2. If no server mapping is available from step 1 above, and if server-side type of server mapping is used, the IDL library and IDL program names are used to form a key to locate the server mapping in the server-side mapping container. If a server mapping is found, this is then used.
- 3. If a server mapping is available from step 1 or 2 above, the CICS program name of the RPC server is derived from this mapping. In this case the IDL program name can be different to the CICS program name if it is renamed during wrapping process (see *Customize Automatically Generated Server Names*) or during the extraction process in the *COBOL Mapping Editor*.
- 4. If no server mapping is used at all, the IDL program name is used as the CICS program name of the RPC server (the IDL library name is ignored).

#### **To use the CICS RPC Server with COBOL**

- 1. Make sure that all CICS programs called as RPC servers
	- use an interface type supported by the CICS RPC Server for target language COBOL; see *Supported Interface Types*.
	- can be called with an EXEC CICS LINK PROGRAM
	- are accessible through the CICS RPL chain or accessible remotely using CICS DPL
- 2. Configure the [ERXMAIN](#page-0-2) macro parameter [SVM](#page-6-1) depending on whether server-side mapping files are used or not. See also *Usage of Server Mapping Files*.

See also *Scenario I: Calling an Existing COBOL Server* or *Scenario II: Writing a New COBOL Server*.

## <span id="page-7-0"></span>**User Exit COBUEX02**

The CICS RPC Server provides a user exit COBUEX02 to influence/control the RPC logic. This section covers the following topics:

- [User Exit Events](#page-7-1)
- [Writing the User Exit](#page-8-0)
- [Configuring the User Exit](#page-9-1)

#### <span id="page-7-1"></span>**User Exit Events**

The user exit is called on the following events:

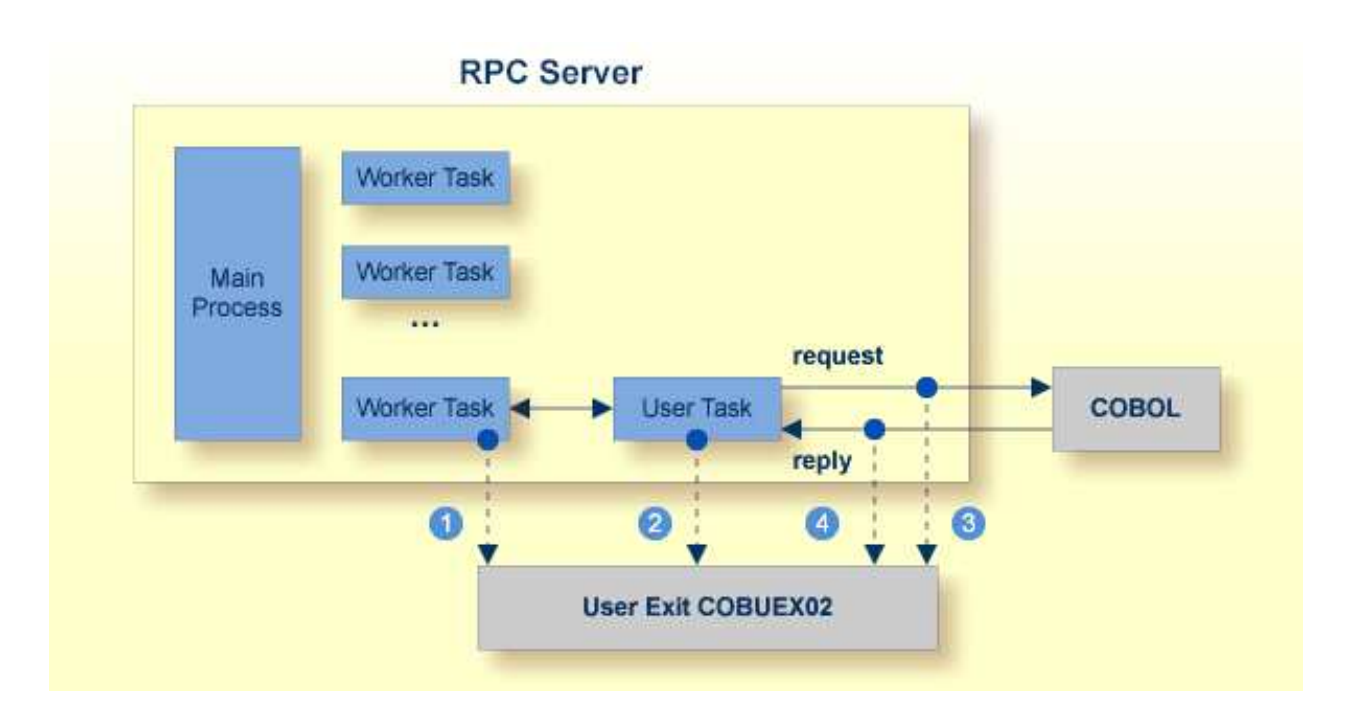

- START-WORKER event before a CICS worker task is started. This allows you to programmatically set the CICS transaction ID. You can terminate an RPC request by specifying an [ERROR-CODE](#page-9-2) and optional [ERROR-TEXT](#page-9-2).
- START-USER event. Before an impersonated CICS transaction (worker task) is started, the user exit may change the user ID and CICS transaction ID of the new impersonated worker. See *Impersonation*. You can terminate an RPC request by specifying an [ERROR-CODE](#page-9-2) and optional [ERROR-TEXT](#page-9-2).
- CALL-START event. The RPC request (payload data from the RPC client to the RPC server) may be inspected and modified. You can terminate an RPC request by specifying [ERROR-CODE](#page-9-2) and optional [ERROR-TEXT](#page-9-2).
- CALL-END event. The RPC reply (payload data from the RPC server to the RPC client) may be inspected and modified. If an [ERROR-CODE](#page-9-2) and optional [ERROR-TEXT](#page-9-2) is given in the API, this error is returned to the RPC client instead of the payload.

### <span id="page-8-0"></span>**Writing the User Exit**

The Developer's Kit RPC source data set EXP960.SRCE of the EntireX CICS installation provides the user exit skeleton COBUEX02 for COBOL. Copy this skeleton so you have your own user exit source for modifications.

Accordingly, a COBOL copybook COBUEX02 is provided in EXP960.INCL. Please add this library to your COBOL compiler SYSLIB DD chain.

The sublibrary EXP960 of the EntireX CICS installation provides the user exit skeleton COBUEX02.C for COBOL. Copy this skeleton so you have your own user exit source for modifications.

Accordingly, a COBOL copybook COBUEX02.CPY is provided in EXP960.

<span id="page-9-2"></span>Hint: The copybook extension CPY might not be understood by the z/VSE COBOL compiler. In this case, copy COBUEX02.CPY into your copybook library and rename it to COBUEX02.C. Add this library to your COBOL compiler LIBDEF chain.

The most important API parameters of the user exit are described below. Other parameters are informational and are described in the source code. The user exit program must comply with the EXEC CICS LINK PROGRAM COMMAREA conventions.

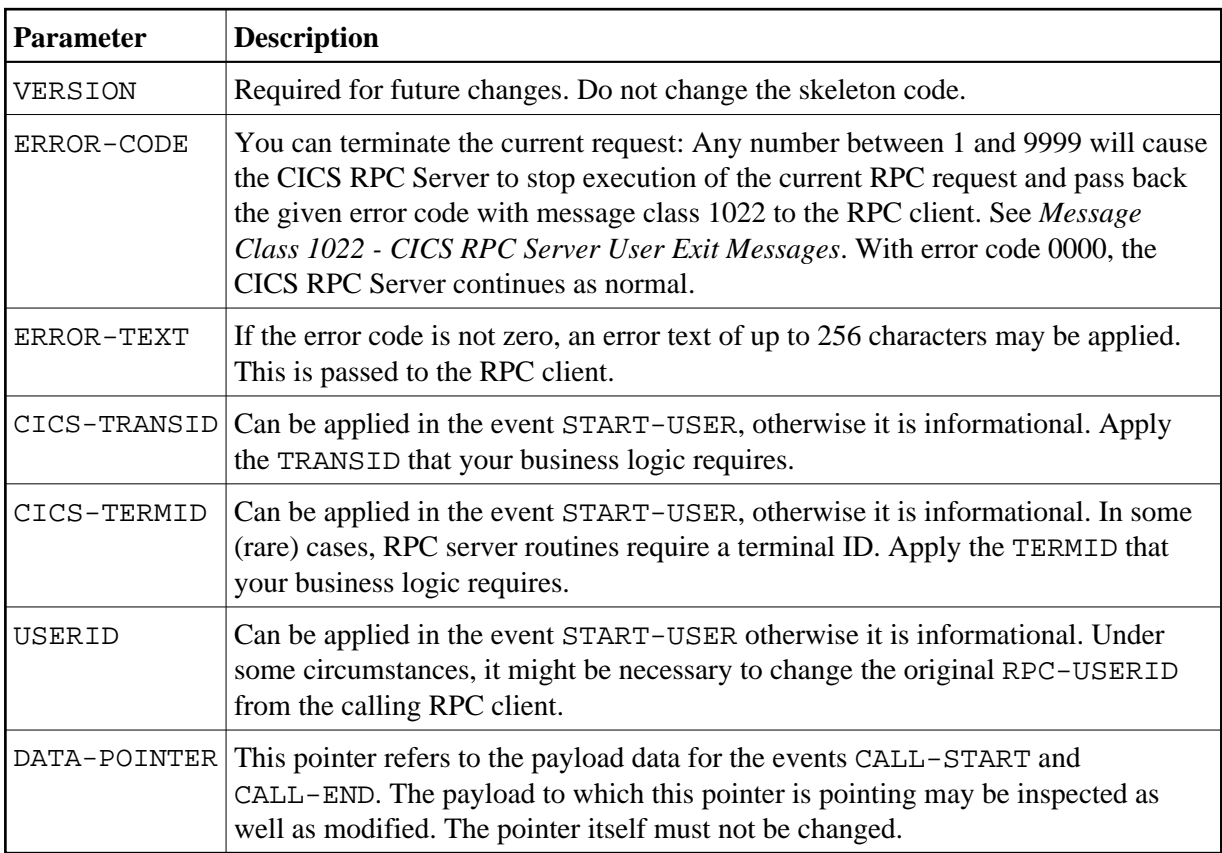

### <span id="page-9-1"></span>**Configuring the User Exit**

Apply the name of your exit routine to the EntireX RPC server [ERXMAIN](#page-0-2) macro parameter [EXIT](#page-3-0). See *Configuring the RPC Server*.

At startup, the CICS RPC Server will call the named user exit to synchronize its version. If successful, the *RPC Online Maintenance Facility* will display the user exit as map field "parameter opts". See *To display the Server parameters* (PF06) under *RPC Online Maintenance Facility*. The CICS RPC Server will continue and call the user exit for the implemented events.

## <span id="page-9-0"></span>**Multiple RPC Servers in the same CICS**

If you need to install multiple instances in the same CICS region, see *Installing Multiple EntireX RPC Servers in the same CICS (Optional)* under *Installing EntireX RPC Servers under CICS* in the z/VSE installation documentation.